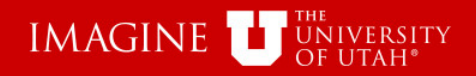

# Auto-Numbered Forms Financial & Business Services

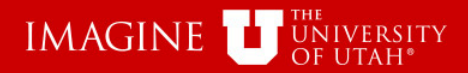

Financial & Business Services uses auto-numbered forms (pdf format) so that the form can be tracked as it is processed.

Browsers and Operating Systems are constantly being updated, which sometime causes issues for the logic on the form that creates the auto-number.

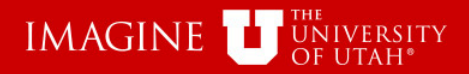

The auto-numbered form needs to open in Adobe Acrobat Reader or Adobe Acrobat Pro for the logic to work.

Most browsers have a default setting to open pdf forms in a browser window and not in the Adobe platform.

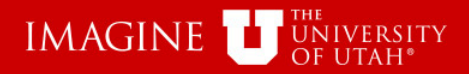

If the PC being used does not open the form in an Adobe application, access the browser settings to change to open in pdf.

Each browser has a different way to access this setting and after updates happen, that process may be different in the future.

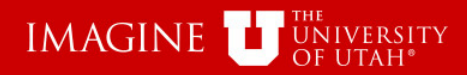

This is an example of the settings for Firefox.

The default was "Open in Firefox", but is changed to "Use Adobe Acrobat DC"

### Applications

Choose how Firefox handles the files you download from the web or the applications you use while browsina.

#### $\circ$  Search file types or applications **Content Type** Open in Firefox <u>MIT IVIICTOSOTI EXCELIVIACTO-ENADIEG VVOLKSNEEL</u>  $\left( \frac{2}{3} \right)$ Always ask Microsoft PowerPoint 97-2003 Presentation  $\triangle$  Save File 配 Microsoft PowerPoint Presentation Use Windows default application Microsoft Word Document Use Adobe Acrobat DC  $\bullet$ MPFG Audio MPEG-4 Video Use other... **Application Details...** msteams Portable Document Format (PDF) **A** Use Adobe Acrobat DC Scalable Vector Graphics (SVG) Open in Firefox Always ask  $\sqrt{2}$  slack Ç. TXT' file Always ask WebP Image Open in Firefox zoommtg Always ask

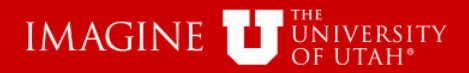

If the computer still does not auto-number the form, there is another way to obtain a unique number for the form.

The unique number is part of the URL of the form. Each form has a combination of letters and numbers to make the auto-number.

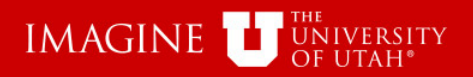

https://fbs.admin.utah.edu/scripts/script\_ctrf/data<sup>7</sup>84227.pdf

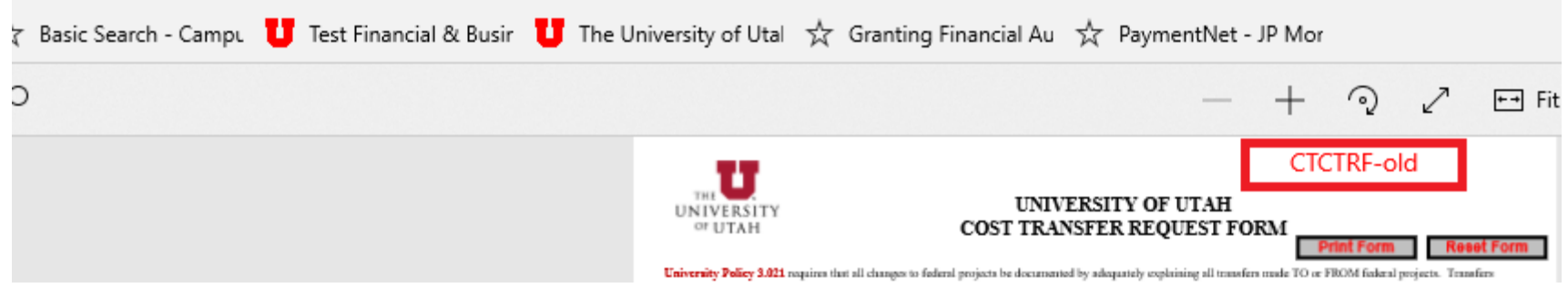

The above is an example of the Cost Transfer form opened in a browser. The auto-number is not populated correctly, but in the url is 84227.pdf. 84227 is the unique number for this form. If opened again, it will have a different number.

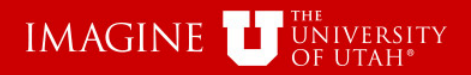

Using the unique number from the URL, delete the number created incorrectly and use the following:

- Cost Transfer Form CT000 + url, so 84227 becomes CT00084227
- Departmental Deposit for Hospital use only W + url, so 84227 becomes W84227
- General Journal Entry J + url, so 84227 becomes J84227
- Retirement/Transfer Form url without any leading numbers or zeros, so 84227 is the complete number.